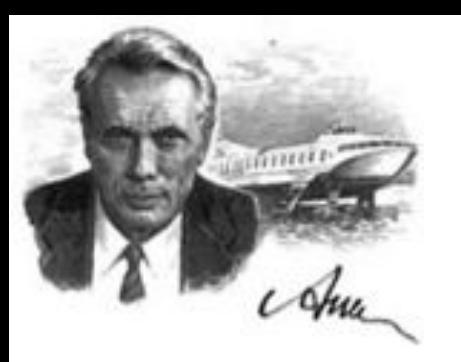

# Компьютерные технологии

### Лекция № 7. **Web-программирование: Django Часть 2.**

Нижний Новгород 2023 г.

## **URL-адреса Django**

Любая страница в Интернете нуждается в собственном URL-адресе. Таким образом приложение точно знает, что показать пользователю, который открывает конкретный URL-адрес. В Django используется URLconf. Это набор шаблонов, которые Django попробует сравнить с полученным URL, чтобы выбрать правильный метод для отображения (view).

В файл mysite/urls.py была добавлена строчка

#### *url(r'^admin/', admin.site.urls)*

Таким образом, любому URL-адресу, начинающемуся с admin/, Django будет находить соответствующее *view* (представление). В этом случае охватывается большое количество различных URLадресов, которые явно не прописаны в этом файле — так он становится более аккуратным и удобочитаемым.

### **Regex**

В Django используются регулярные выражения. Регулярные выражения имеют множество правил, которые формируют поисковый шаблон. Например:

- ^ начало текста;
- $\zeta$  конец текста;
- $\mathcal{d}$  цифра;
- $+$  чтобы указать, что предыдущий элемент должен быть повторен как минимум один раз;
- () для получения части шаблона.

Есть адрес http://www.mysite.com/post/12345/, где 12345 номер записи в блоге.

С помощью регулярных выражений можно создать шаблон, соответствующий url, который позволит извлекать из адреса номер: *^post/(\d+)/\$*

## **Создаем URL-адрес**

```
Необходимо, чтобы 'http://127.0.0.1:8000/' возвращал
домашнюю страничку блога со списком записей в нём.
Файл mysite/urls.py (на локальном компьютере) должен
выглядеть следующим образом:
  from django.conf.urls import include, url
  from django.contrib import admin 
  urlpatterns = [ 
   url(r'^admin/', admin.site.urls), 
   url(r'', include('blog.urls')), 
  ]
Django теперь будет перенаправлять все запросы
'http://127.0.0.1:8000/' к blog.urls и искать там дальнейшие
```
инструкции.

## **blog.urls**

Создаем новый пустой файл *blog/urls.py* и добавляем в него следующие строки:

*from django.conf.urls import url* 

*from . import views*

*urlpatterns = [ url(r'^\$', views.post\_list, name='post\_list'), ]*

Импортируем функцию url Django и все views (представления) из приложения blog и связываем view под именем post\_list с URL-адресом ^\$.

Последняя часть name='post\_list' — это имя URL, которое будет использовано, чтобы идентифицировать его. Оно может быть таким же, как имя представления (view).

## **Представления в Django**

*View*, или *представление*, — это то место, где находиться «логика» работы приложения. Оно запросит информацию из модели, которую мы создали ранее, и передаст её в шаблон. Представления похожи на методы в Python.

Откроем файл **blog/views.py** и добавим представление:

*from django.shortcuts import render*

*def post\_list(request):*

*return render(request, 'blog/post\_list.html', {})*

Функция (def) с именем post\_list, которая принимает request в качестве аргумента и возвращает (return) результат работы функции render, которая соберёт шаблон страницы blog/post\_list.html.

## **Введение в HTML**

Шаблон — это файл, который можно использовать повторно для отображения различной информации в заданном формате; например, использовать шаблон, чтобы упростить написание письма, поскольку письма хоть и различаются по содержанию и получателю, но сохраняют общую структуру.

HTML — это простой код, который может быть интерпретирован браузером чтобы отобразить вебстраницу пользователю.

HTML — язык гипертекстовой разметки. **Гипертекст** — это тип текста, поддерживающий гиперссылки между страницами. Под **разметкой** понимается введение в текст документа кода, который будет говорить браузеру (в нашем случае), как интерпретировать веб-страницу. HTML код строится при помощи **тегов**, каждый из которых должен начинаться с < и заканчиваться >. Эти теги представляют **элементы** разметки.

## **Создание шаблона**

Шаблоны сохраняются в директории *blog/templates/blog*. Создаем директорию *templates* внутри папки *blog*, далее другую директорию *blog* внутри папки *templates.*

Создаем файл *post\_list.html* внутри директории *blog/templates/blog* и добавляем следующий код:

*<html>* 

*<p>Hi there!</p>*

 *<p>It works!</p>* 

*</html>*

Переходим на http://127.0.0.1:8000/

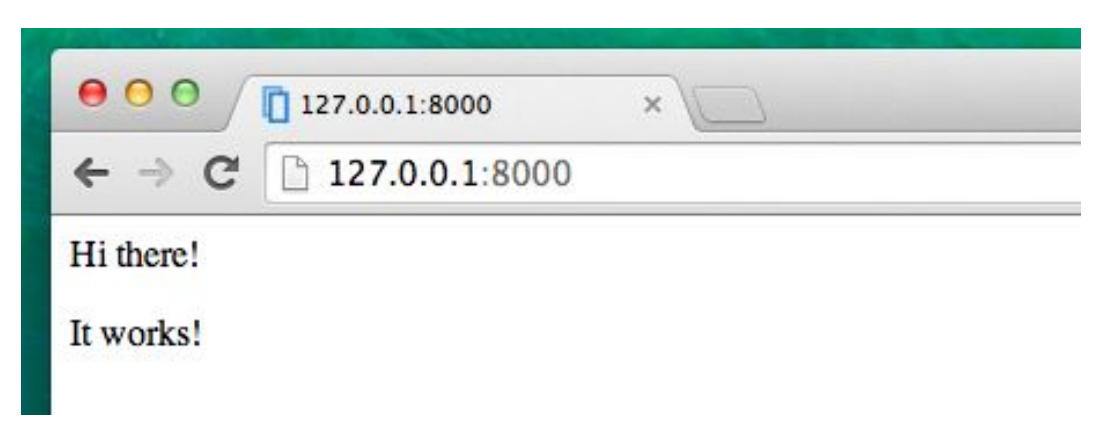

## **Head и body**

- Наиболее базовой тег, <html>, всегда присутствует в начале вебстраницы, а </html> — в конце.
- <p> это тег для параграфов; </p>, соответственно, закрывает каждый параграф.

Каждая HTML-страница также делится на два элемента: **head** и **body**.

- **• head** это элемент, содержащий информацию о документе, которая не отображается на экране.
- **• body** это элемент, который содержит всё, что будет отражено на веб-странице. Например:

<html>

<head>

<title>Ola's blog</title>

</head>

<body>

 $<$ p>Hi there! $<$ /p>

<p>It works!</p>

</body>

</html>

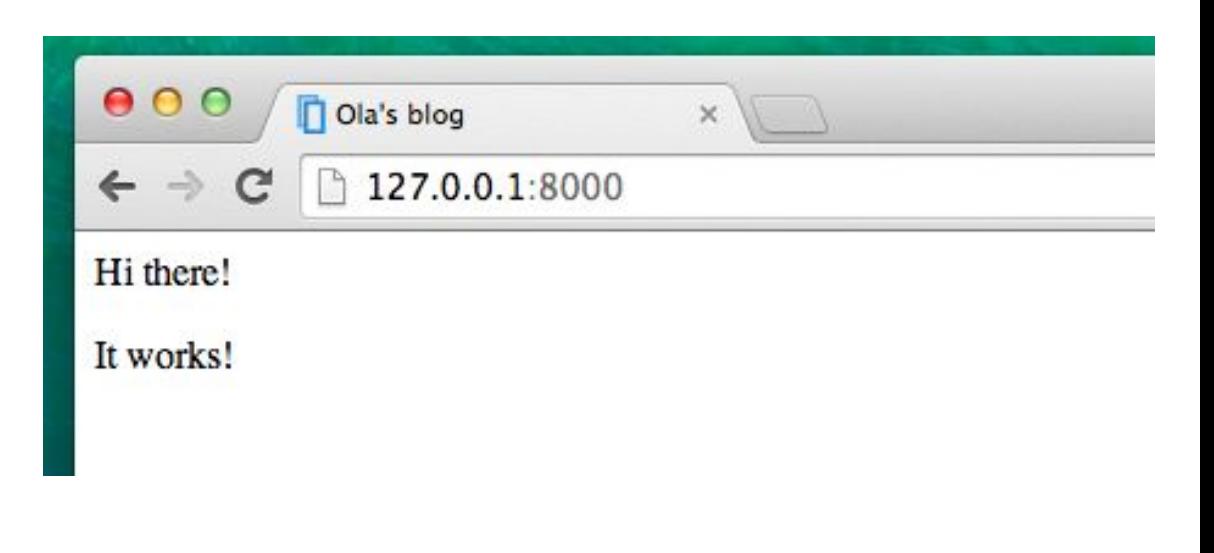

# **Настраиваем шаблон**

Примеры тегов:

- <h1>Заголовок</h1> главный заголовок страницы;
- <h2>Подзаголовок</h2> для заголовков второго уровня;
- <h3>Заголовок третьего уровня</h3> ... и так далее, вплоть до <h6>;
- $<$ р>Параграф $<$ /р>
- <em>текст</em> подчёркивает твой текст;
- <strong>текст</strong> жирный шрифт;
- <br /> переход на следующую строку (внутрь br тега нельзя ничего поместить);
- <a href="https://djangogirls.org">link</a> создаёт ссылку;
- <ul><li>первый элемент</li><li>второй элемент</li></ul> создаёт список, такой же как этот!
- <div></div> определяет раздел страницы.

### **Настраиваем шаблон**

Пример готового шаблона, **копируем** его содержимое в файл *blog/templates/blog/post\_list.html*

<html>

```
<head>
        <title>Django blog</title> 
    </head>
    <body> 
        <div>
             <h1><a href="/">Django Blog</a></h1>
        \langlediv\rangle<div>
             <p>published: 14.06.2014, 12:14</p> 
             <h2><a href="">Первый пост</a></h2>
             <p>Текст первого поста</p> 
        \langlediv\rangle<div>
             <p>published: 14.06.2014, 12:14</p> 
             <h2><a href="">Второй пост</a></h2>
             <p> Текст второго поста.</p>
        \langlediv\rangle</body>
</html>
```
# **QuerySet**

Это список объектов заданной модели. QuerySet позволяет читать данные из базы данных, фильтровать и изменять их порядок.

#### **Интерактивная консоль Django**

Выведем на экран все записи в блоге. В своём локальном терминале набираем команду (myvenv) *(myvenv) ~/djangopracticum\$ python manage.py shell*

#### *from blog.models import Post*

#### *Post.objects.all()*

```
(myvenv) C:\Users\Olga\djangopracticum>python manage.py shell
Python 3.5.1 |Anaconda 2.5.0 (32-bit)| (default, Jan 29 2016, 15:46:01) [MSC v.1900 32 bit (Intel)] on win32<br>Python 3.5.1 |Anaconda 2.5.0 (32-bit)| (default, Jan 29 2016, 15:46:01) [MSC v.1900 32 bit (Intel)] on win32<br>Type
 (InteractiveConsole)
>>> Post.objects.all()
Traceback (most recent call last):<br>File "<console>", line 1, in <module>
NameError: name 'Post' is not defined
>>> from blog.models import Post
>>> Post.objects.all()
QuerySet [<Post: Глубинное обучение с подкреплением пока не работает>, <Post: Многоэтапные (multi-stage builds)
оматизация удаления забытых транзакций>, <Post: Падение Stack Overflow: что случилось>]>
```
# **Создаём объект**

Создать объект Post в базе данных можно следующим образом:

1. Импортируем модель User:

*>>> from django.contrib.auth.models import User*

2. Проверим какие пользователи есть в базе данных?

#### *>>> User.objects.all()*

3. Создадим его экземпляр:

```
me = User.objects.get(username='ola')
```
4. Создадим пост:

*>>> Post.objects.create(author=me, title='Sample title', text='Test')*

```
>>> from django.contrib.auth.models import User
>>> User.objects.all()
<QuerySet [<User: admin>]>
>>> me = User.objects.get(username='admin')
>>> Post.objects.create(author=me, title='Sample title', text='Test')
<Post: Sample title>
```
# **Фильтрация объектов**

Важной особенностью QuerySets является возможность фильтровать объекты. Например:

- *>>> Post.objects.filter(author=me)* (все посты автора me)
- *>>> Post.objects.filter(title\_\_contains='title')* (все записи со словом 'title' в поле title)
- Список всех опубликованных записей:
- *>>> from django.utils import timezone*
- *>>> post = Post.objects.get(title="Sample title")*
- *>>> post.publish()*

### *>>> Post.objects.filter(published\_date\_\_lte=timezone.now()) []*

```
>>> Post.objects.filter(author=me)
<QuerySet [<Post: Глубинное обучение с подкреплением пока не работает>,
оматизация удаления забытых транзакций>, <Post: Падение Stack Overflow:
>>> Post.objects.filter(title_contains='title')
<QuerySet [<Post: Sample title>]>
>>> from django.utils import timezone
>>> Post.objects.filter(published_date_lte=timezone.now())
<QuerySet []>
>>> post = Post.objects.get(title="Sample title")
>>> post.publish()
>>> Post.objects.filter(published_date__lte=timezone.now())
 QuerySet [<Post: Sample title>]>
```
## **Сортировка объектов**

- QuerySets позволяет сортировать объекты.
- Сортируем по полю created\_date:
- *>>> Post.objects.order\_by('created\_date')*
- Можем изменить порядок на противоположный, добавив в начало условия:
- *>>> Post.objects.order\_by('-created\_date')*
- QuerySets можно **сцеплять**, создавая цепочки:

*>>> Post.objects.filter(published\_date\_\_lte=timezone.now()).order\_by('published\_date')*

>>> Post.objects.order\_by('created\_date') <QuerySet [<Post: Падение Stack Overflow: что случилось>, <Post: Многоэтапные (multi-st е с подкреплением пока не работает>, <Post: Sample title>, <Post: Автоматизация удалени >>> Post.objects.order\_by('-created\_date') <QuerySet [<Post: Автоматизация удаления забытых транзакций>, <Post: Sample title>, <Po т>, <Post: Многоэтапные (multi-stage builds) сборки в Docker>, <Post: Падение Stack Ove<br>>>> Post.objects.filter(published\_date\_\_lte=timezone.now()).order\_by('published\_date') <QuerySet [<Post: Sample title>]>  $\gg$  exit()

### **Динамически изменяющиеся данные в шаблонах**

Необходимо отобразить записи в шаблоне HTML-страницы. Для этого нужны *представления*: соединять между собой модели и шаблоны. В post\_list *представлению* нужно будет взять модели, которые необходимо отобразить, и передать их шаблону. В *представлениях* определяем, что будет отображена в шаблоне. В файле blog/views.py:

### *from django.shortcuts import render*

*from django.utils import timezone*

*from .models import Post* 

*def post\_list(request):* 

 *Posts = Post.objects.filter(*

 *published\_date\_\_lte=timezone.now()).order\_by('published\_date') return render(request, 'blog/post\_list.html', {'posts': posts})*

# **Шаблоны Django**

В HTML нельзя помещать код Python. **Теги шаблонов Django** позволяют нам вставлять Python в HTML, так что можно создавать динамические веб-сайты быстрее и проще.

### **Отображаем шаблон списка записей**

Чтобы вставить переменную в шаблон Django, нам нужно использовать двойные фигурные скобки с именем переменной внутри: в файле

*blog/templates/blog/post\_list.html* заменим всё, начиная со второго <div> и вплоть до третьего </div> кодом:

### *{{ posts }}*

Сохраняем файл и обновляем страницу, чтобы увидеть результат *.*

# **Шаблоны Django**

Для того, чтобы отобразить список постов:

*{% for post in posts %}* 

*{{ post }}* 

*{% endfor %}*

В *blog/templates/blog/post\_list.html* элемент body будет выглядеть следующим образом:

*<div>* 

```
<h1><a href="/">Django Girls Blog</a></h1>
```
*</div>*

```
{% for post in posts %}
```
*<div>* 

```
<p>published: {{ post.published_date }}</p> 
        <h1><a href="">{{ post.title }}</a></h1> 
        <p>{{ post.text|linebreaksbr }}</p>
    </div> 
{% endfor %}
```
# **CSS. Каскадные таблицы стилей**

Это специальный язык, используемый для описания внешнего вида и форматирования сайта, написанного на языке разметки (как HTML).

*Bootstrap* — один из наиболее популярных HTML и CSS  $\hat{C}$ фреймворков для разработки красивых сайтов: https://getbootstrap.com/

#### **Установка Bootstrap**

Для установки Bootstrap нужно добавить следующие строки в <head> .html файла (blog/templates/blog/post list.html) и обновить страницу:

*<link rel="stylesheet"* 

*href="//maxcdn.bootstrapcdn.com/bootstrap/3.2.0/css/bootstrap.min.css"> <link rel="stylesheet"* 

*href="//maxcdn.bootstrapcdn.com/bootstrap/3.2.0/css/bootstrap-theme.min.cs s">*

## **Статические файлы в Django**

Статическими файлами называются все файлы CSS и изображения, т.е. файлы, которые не изменяются динамически, их содержание не зависит от контекста запроса и будет одинаково для всех пользователей.

Нам нужно добавить статические файлы для своего приложения blog. Мы сделаем это, создав папку *static* внутри каталога с нашим приложением:

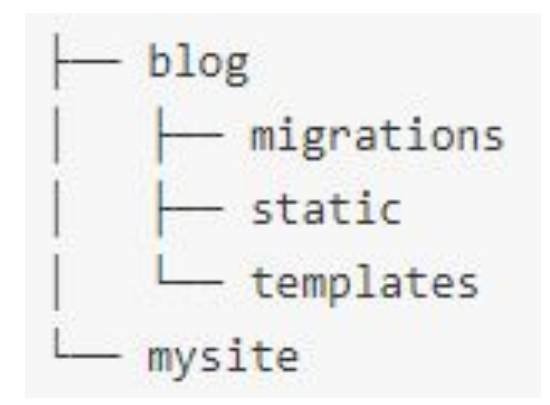

Django будет автоматически находить папки *static* внутри всех каталогов твоих приложений и сможет использовать их содержимое в качестве статических файлов.

## **Добавление CSS**

Создаем новую папку под названием *css* внутри папки *static*, затем файл *blog.css* внутри папки *css.* Изменим цвет заголовка:

```
h1 a {
```
*color: #FCA205;* 

*}*

h1 a — это CSS-селектор. В CSS файле определяем стили для элементов файла HTML. Элементы идентифицируются именами (то есть a, h1, body), атрибутом class или атрибутом id. Class и id – это имена, которые присваиваются элементам. Классы (сlass) определяют группы элементов, а идентификаторы (id) указывают на конкретные элементы. Например, следующий тег может быть идентифицирован CSS с использованием имени тега a, класса external\_link или идентификатора link to wiki page:

*<a href="https://en.wikipedia.org/wiki/Django" class="external\_link" id="link\_to\_wiki\_page">*

### **Добавление CSS**

*1. Скопируем и добавим код* в файл djangopracticum/static/css/blog.css из blog.css 2. Далее переделаем код HTML, отображающий посты, используя классы. *Заменяем* в blog/templates/blog/*post\_list.html* (код в комментариях к слайду):

```
<div class="content container">
                                                                 \langle \text{div class} = \text{"row"} \rangle<div class="col-md-8">
{% for post in posts %}
                                                                          {% for post in posts %}
    <div class="post">
                                                                               <div class="post">
         <p>published: {{ post.published date }}</p>
                                                                                   <div class="date">
         <h1><a href="">{{ post.title }}</a></h1>
                                                                                        <p>Опубликовано: {{ post.published date }}</p>
         <p>{{ post.text|linebreaksbr }}</p>
                                                                                   \langle/div>
    \langle/div>
                                                                                   <h1><a href="">{{ post.title }}</a></h1>
{% endfor %}
                                                                                   <p>{{ post.text|linebreaksbr }}</p>
                                                                               \langle/div>
                                                                          {% endfor %}
                                                                      \langle/div>
                                                                 \langle/div>
                                                            \langle/div>
```
### **Расширение шаблона**

**Базовый шаблон** — это наиболее общая типовая форма страницы, которую можно расширить для отдельных случаев.

**Создаем** файл *base.html* в директории *blog/templates/blog/* и скопируем всё из post\_list.html в base.html. Затем в файле *base.html* заменим всё между тегами *<body>* и *</body>* следующим кодом:

*<body>*

```
<div class="page-header">
     <h1><a href="/">Django Girls Blog</a></h1> 
 </div> 
 <div class="content container"> 
     <div class="row">
        <div class="col-md-8">
        {% block content %}
        {% endblock %} 
        </div>
    </div>
 </div>
</body>
```
### **Расширение шаблона**

Далее открываем *blog/templates/blog/post\_list.html* снова. И модифицируем его так, чтобы он выглядел следующим образом:

{% extends 'blog/base.html' %}

{% block content %}

```
{% for post in posts %} 
        <div class="post">
             <div class="date">
                 \{ \{\text{post}, \text{published date } \}\}\\langlediv\rangle a href="">{{ post.title }}</a></h1>
             <p>{{ post.text|linebreaksbr }}</p>
        \langlediv\rangle{% endfor %} 
{% endblock %}
```
### **Расширяем приложение**

Необходимо создать страницу для отображения конкретной записи (добавим дополнительный код в файл models.py).

Добавим ссылку внутрь файла *blog/templates/blog/post\_list.html*

Заменим: *<h1><a href="">{{ post.title }}</a></h1>*

 *<h1><a href="{% url 'post\_detail' pk=post.pk %}">{{ post.title }}</a></h1>*

#### **Создадим URL для страницы**

Создадим URL в файле **поеталина.py** и укажем Django на представление под названием post\_detail, которое будет отображать пост целиком. Добавим строчку **url(r'^post/(?P<pk>\d+)/\$', views.post\_detail,** 

```
name='post_from django.conf.urls import url<br>from . import views
                     urlpatterns =url(r'^$', views.post list, name='post list'),
                          url(r'^post/(?P<pk>\d+)/$', views.post detail, name='post detail'),
```
### **Представление для страницы поста**

В файле *blog/urls.py* был создан шаблон URL под названием *post\_detail*, который ссылался на представление под названием views.post\_detail. Это значит, что Django ожидает найти функцию-представление с названием *post\_detail* в *blog/views.py*.

В файл *blog/views.py* рядом с другими строками, начинающимися с from добавляем:

#### *from django.shortcuts import render, get\_object\_or\_404*

В конец же файла добавляем новое *представление*: *def post\_detail(request, pk):* 

*post = get\_object\_or\_404(Post, pk=pk)* 

*return render(request, 'blog/post\_detail.html', {'post': post})*

### **Создадим шаблон для страницы поста**

Создадим файл *post\_detail.html* в директории *blog/templates/blog {% extends 'blog/base.html' %}* 

```
{% block content %}
```

```
<div class="post"> 
       {% if post.published_date %} 
           <div class="date"> 
               {{ post.published_date }} 
           </div> 
       {% endif %} 
       <h1>{{ post.title }}</h1>
       <p>{{ post.text|linebreaksbr }}</p> 
   </div> 
{% endblock %}
```
# **Развёртывание!**

- Добавим изменения на PythonAnywhere.
- На локальном хосте:
- *\$ git status*
- *\$ git add --all .*
- *\$ git status*
- *\$ git commit -m "Added CSS for the site"*
- *\$ git push*
- В консоли на PythonAnywhere:
- *\$ cd my-first-blog*
- *\$ git pull*
- И нажимаем **Reload** на вкладке Web.